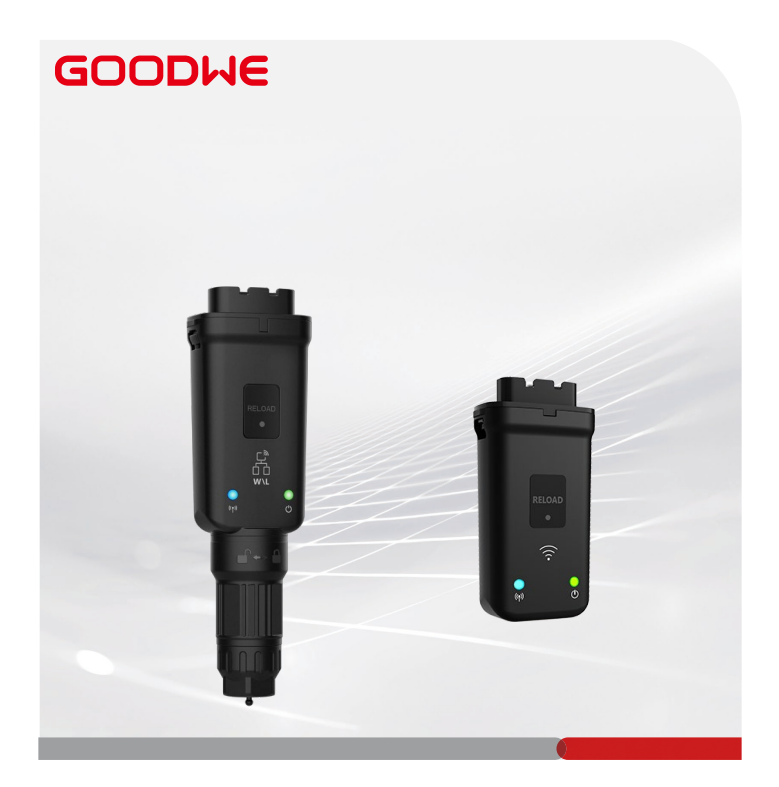

# **Quick Installation Guide**

# **Smart Dongle**

(WiFi/LAN Kit-20 & WiFi Kit-20)

V1.0-2023-05-20

### **01 General Statement**

- The information in this guide is subject to change due to product updates or other reasons. This guide cannot replace the safety precautions on the product labels unless otherwise specified. All descriptions in this guide are for guidance only.
- Read through this guide before installations.
- All operations should be performed by trained and knowledgeable technicians who are familiar with local standards and safety regulations.
- Before installation, check the deliverables for correct model, complete contents, and intact appearance. Contact after-sales service if there is any abnormality.
- Strictly follow the installation, operation, and configuration instructions in this guide. The manufacturer shall not be liable for equipment damage or personal injury if not following the instructions. For more warranty details, please visit http://www.goodwe.com: https:// www.goodwe.com/warrantyrelated.html.

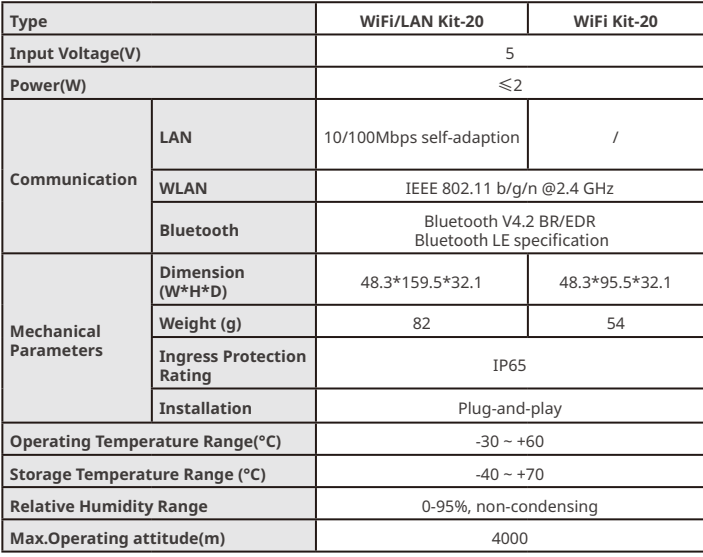

### **02 Technical Parameters**

### **03 EU Declaration of Conformity**

The equipment with wireless communication modules sold in the European market meets the requirements of the following directives:

- Radio Equipment Directive 2014/53/EU (RED)
- Restrictions of Hazardous Substances Directive 2011/65/EU and (EU) 2015/863 (RoHS)
- Waste Electrical and Electronic Equipment 2012/19/EU
- Registration, Evaluation, Authorization and Restriction of Chemicals (EC) No 1907/2006 (REACH)

You can download the EU Declaration of Conformity on the official website: www.goodwe.

com.

## **Applications 04**

#### **NOTICE**

- Monitor the equipment via SEMS. The third-party monitoring platform must be compatible with the Modbus-TCP communication protocol for use.
- LAN mode is only applicable to WiFi/LAN Kit-20.

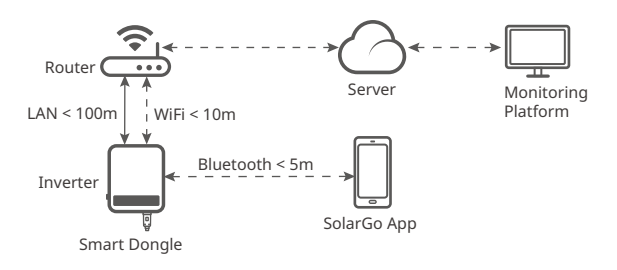

## **05 Product Introduction**

### **Parts and Dimension**

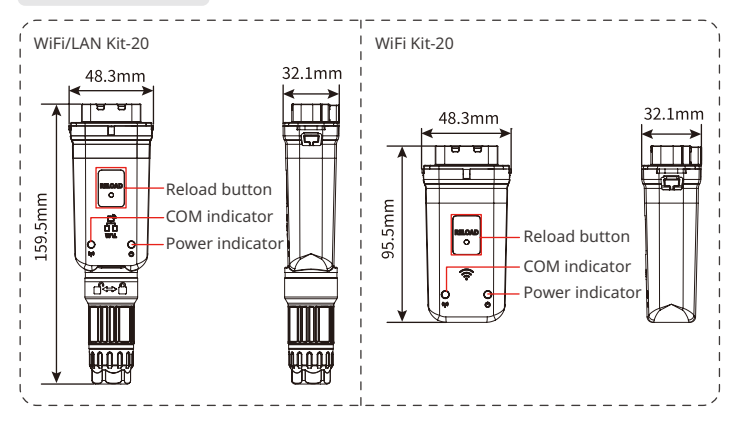

**Installation 06**

**Deliverables**

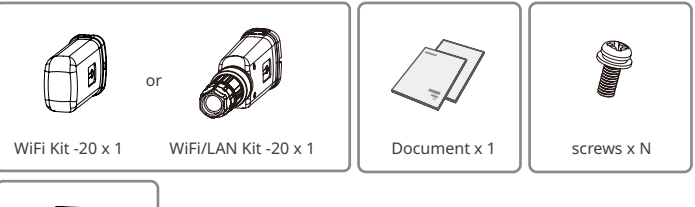

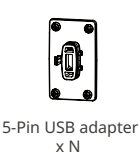

N = Quantity depends on the Smart Dongle configuration.

#### **Installing the Smart Dongle**

#### **NOTICE**

This device should be installed and operated with a minimum distance of 20 cm between the radiator and your body.

(Optional) **Step 1** Install the 5-pin USB adapter on the inverter.

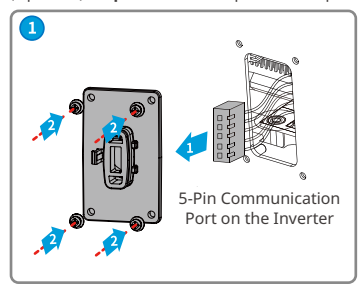

#### **NOTICE**

Steps 2 and 3 are only applicable to WiFi/LAN Kit-20 when the LAN function is required.

**Step 2** Remove the waterproof connector.

**Step 3** Route the LAN communication cable through the connector.

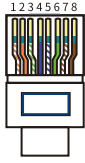

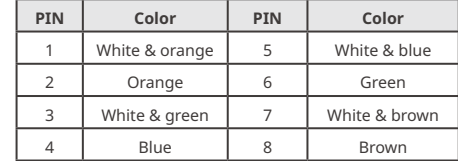

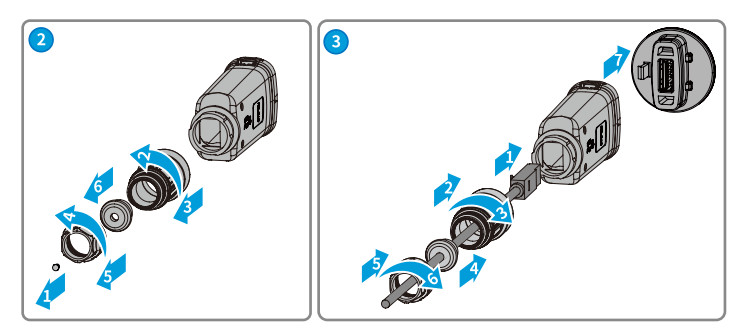

**Step 4** Connect the Smart Dongle into the inverter.

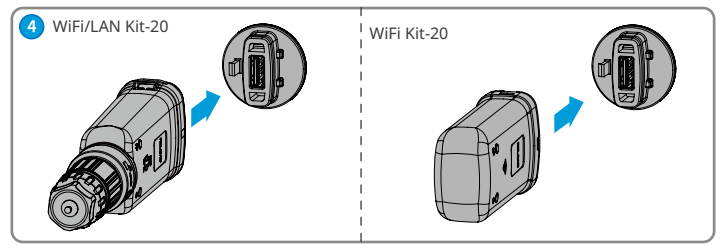

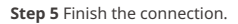

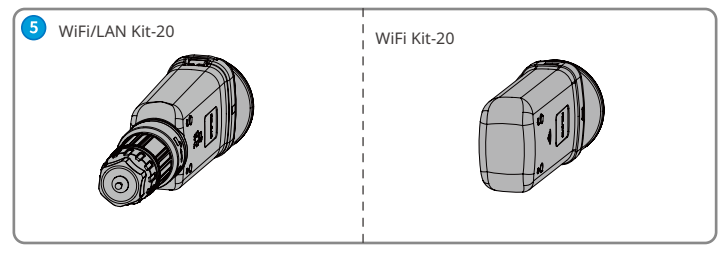

# **07 Power On**

**Step 1** Power on the inverter.

**Step 2** Power on the router.

**Step 3** Determine the communication status of the Smart Dongle based on the communication indicator on the inverter side.

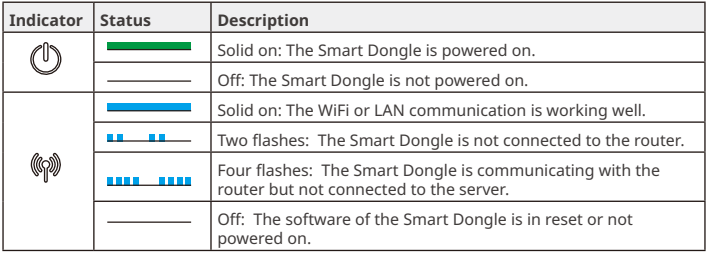

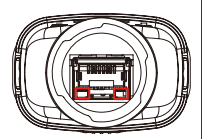

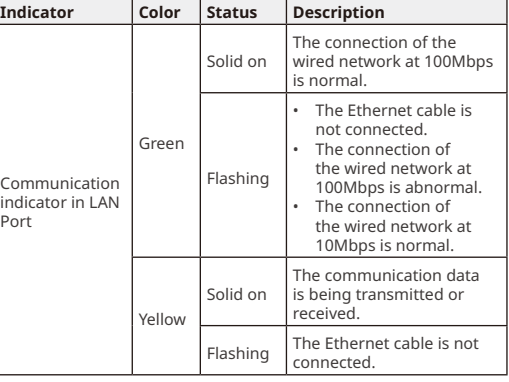

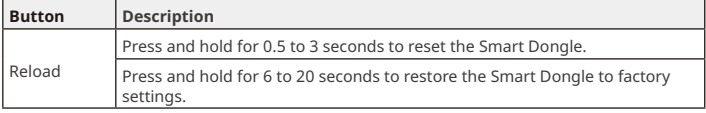

### **08 Commissioning**

# **Commissioning via SolarGo App**

Download and install SolarGo App.

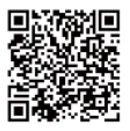

SolarGo App

#### **Step 2** Click "Pair" on the popping "Bluetooth Pair Request" page.

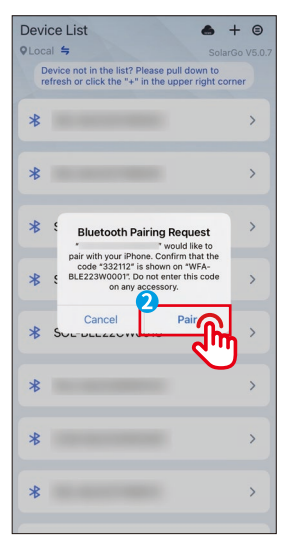

**Step 1** Connect the Smart Dongle on the App.

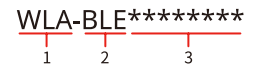

- Type of the Smart Dongle
	- .<br>WLA: WiFi/LAN Kit-20
	- WFA: WiFi Kit-20
- 2 Bluetooth
- 3 The last 8 digits of the inverter SN

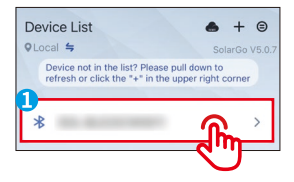

**Step 3** Select "Owner" or "Installer". Then enter the password to log in. The initial password is "1234".

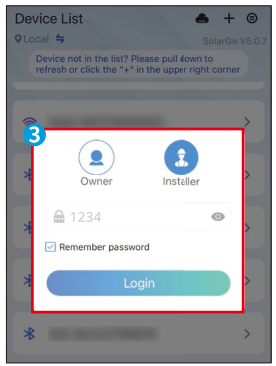

**Step 4** Click "More", and enter into the submenu.

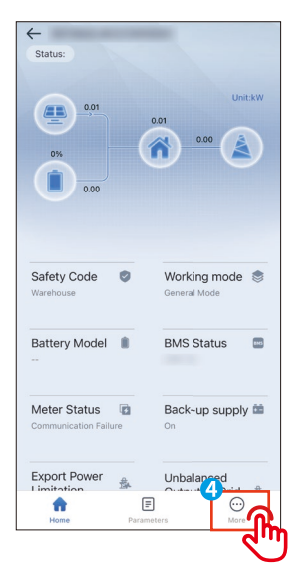

**Step 5** Click "Communication Configuration", and enter into its sub-page.

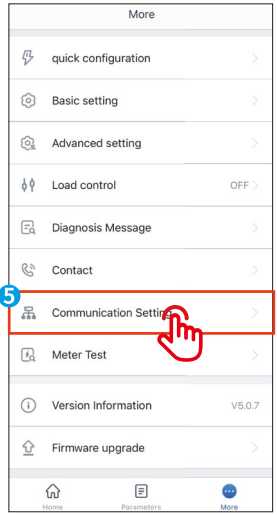

### **Step 6** Configure the communication parameters according to your requirements.

IJ

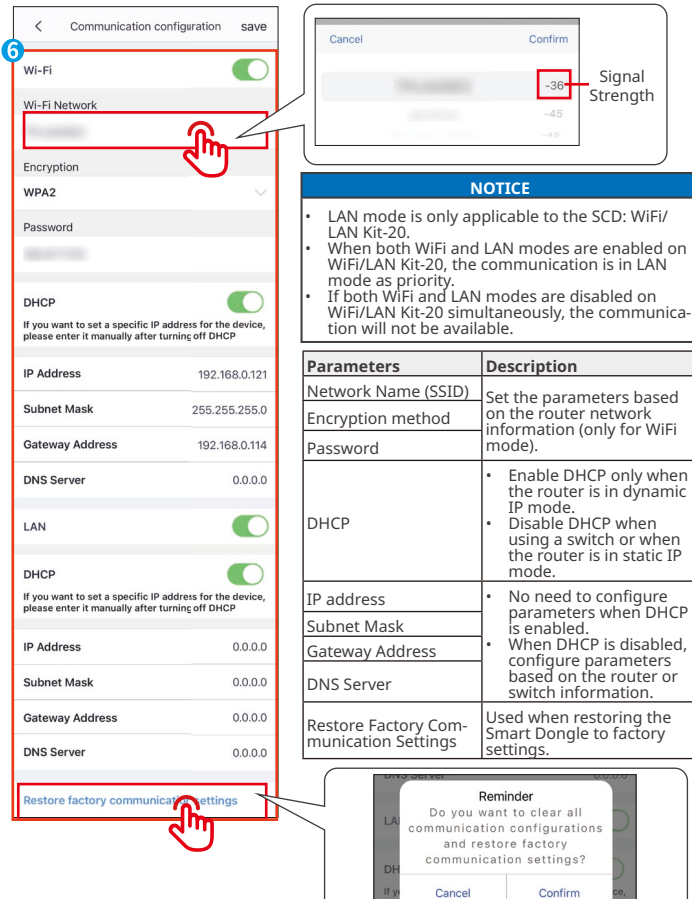

### **09 Replacing Equipment**

### **NOTICE**

Do not remove the Smart Dongle when the dongle or the inverter is in firmware upgrading. Otherwise the upgrading might fail.

**Step 1** Prepare the new dongle before replacing.

**Step 2** Remove the dongle on the inverter.

**Step 3** Install the new dongle. For more details, refer to the corresponding device Quick Installation Guide.

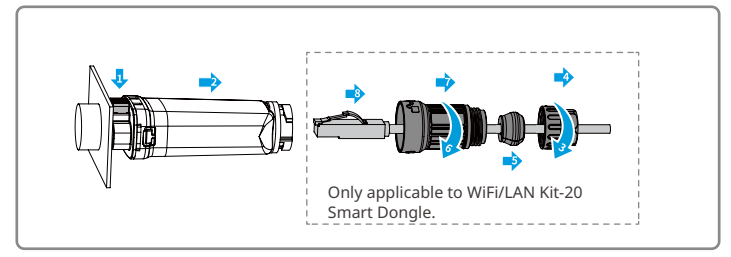

## **10 Troubleshooting**

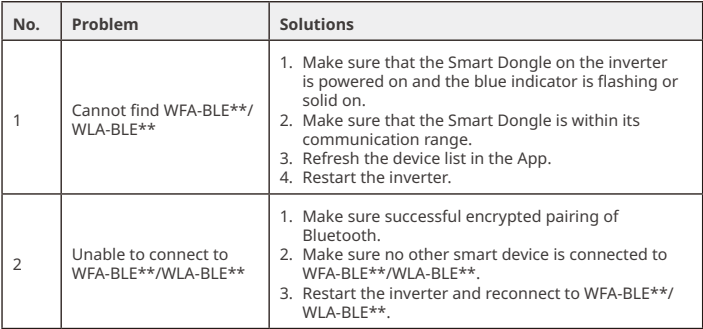

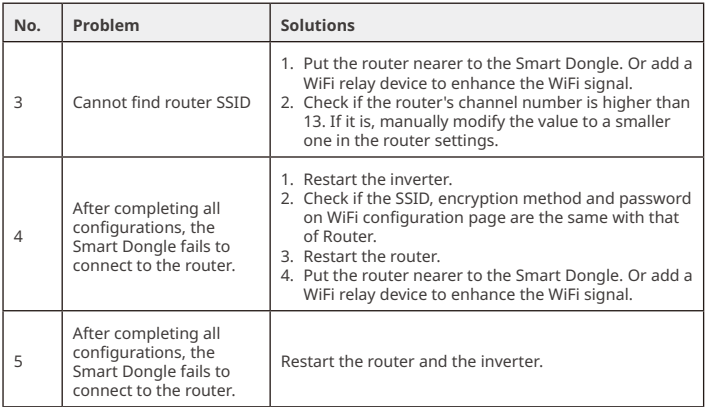

 $\mathbf{M}$ 

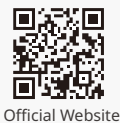

# **GoodWe Technologies Co., Ltd.**

No. 90 Zijin Rd., New District, Suzhou, 215011, China

www.goodwe.com

service@goodwe.com

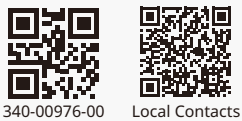

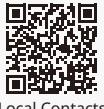